### **DBPLUS** better performance

## Performance Monitor dla Oracle

 $\frac{1}{100}$ 

# Zmiana planu wykonania

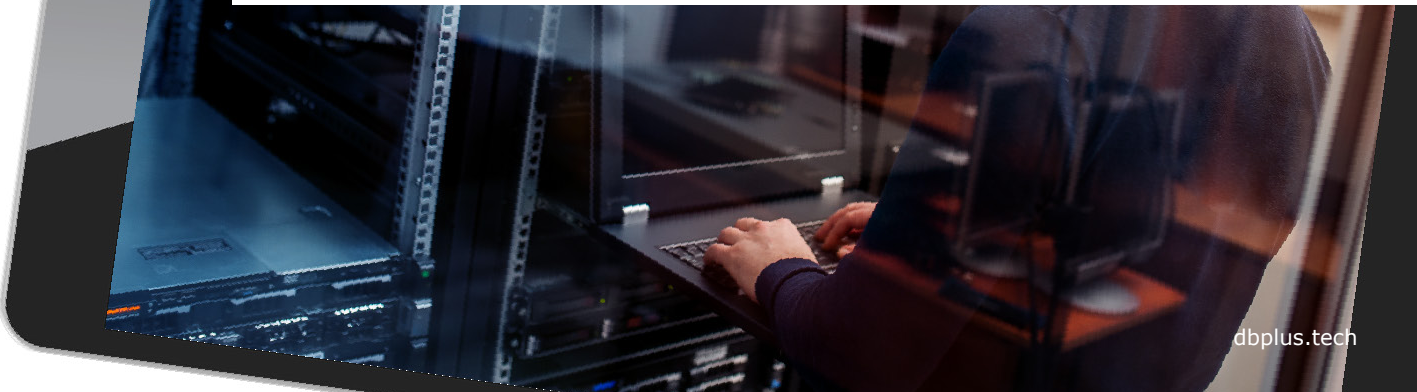

#### Find SQL – wyszukiwanie zapytań

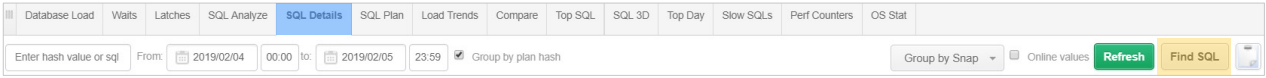

*Zmiana planu wykonania* jest jednym z najczęstszych powodów pogorszenia wydajności bazy danych.

Wyszukanie zapytań zmieniających plan możliwe jest w ekranie SQL Details w **Find SQL**.

W zakładce **Plan Flip-Flop Statement**, wybieramy interesujący nas okres czasu i otrzymuje zapytania ze zmienionymi planami.

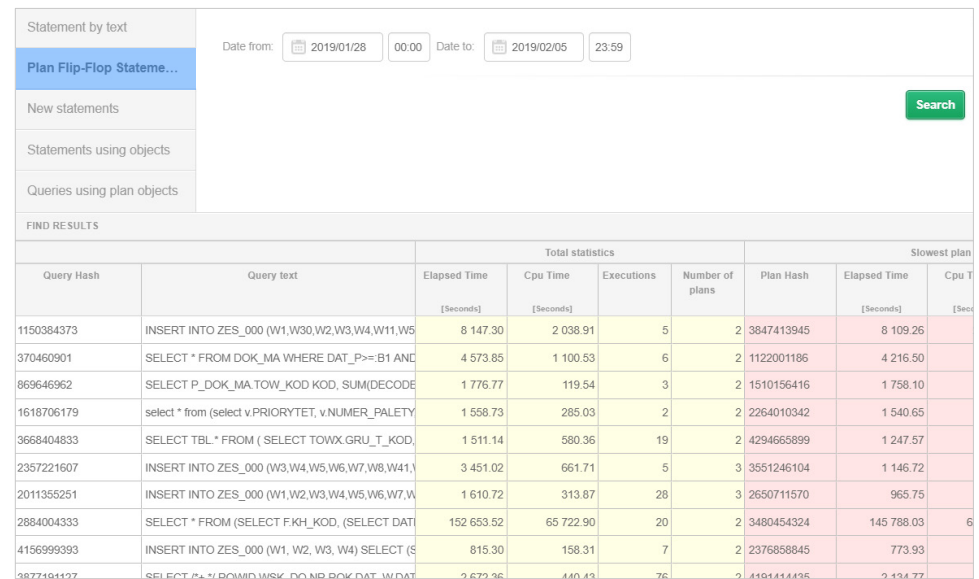

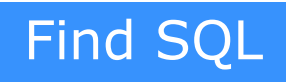

W wyniku wyszukania otrzymujemy statystyki wydajnościowe planów zapytania. Na ich podstawie można oszacować wpływ *zmiany planu* na wydajność bazy danych.

Po weryfikacji statystyk przechodzimy do szczegółowej analizy poprzez klikniecie w przycisk **[+]** w kolumnie z identyfikatorem zapytania

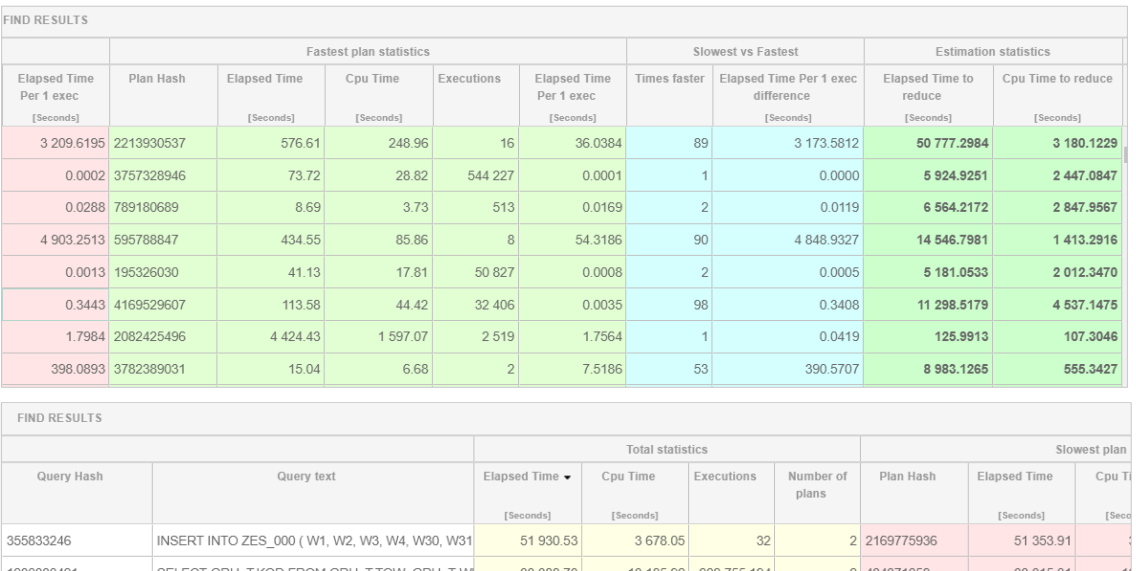

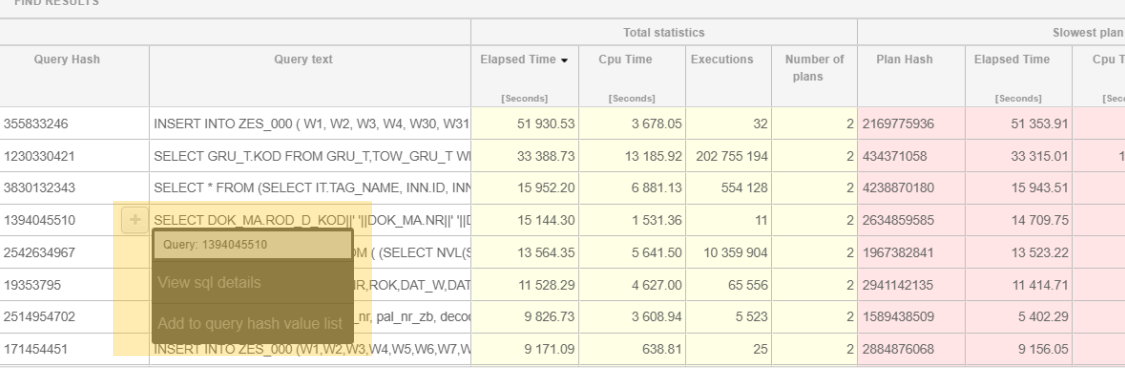

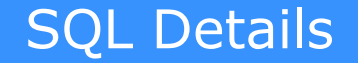

Wybierając opcje grupowania **No group by period** otrzymujemy informacje o statystkach dla każdego z planów w wybranym okresie czasu.

Dzięki funkcjonalności **Compare plans** mamy możliwość szczegółowo przeanalizować plany, wskazać różnice i zaproponować rozwiązanie problemu.

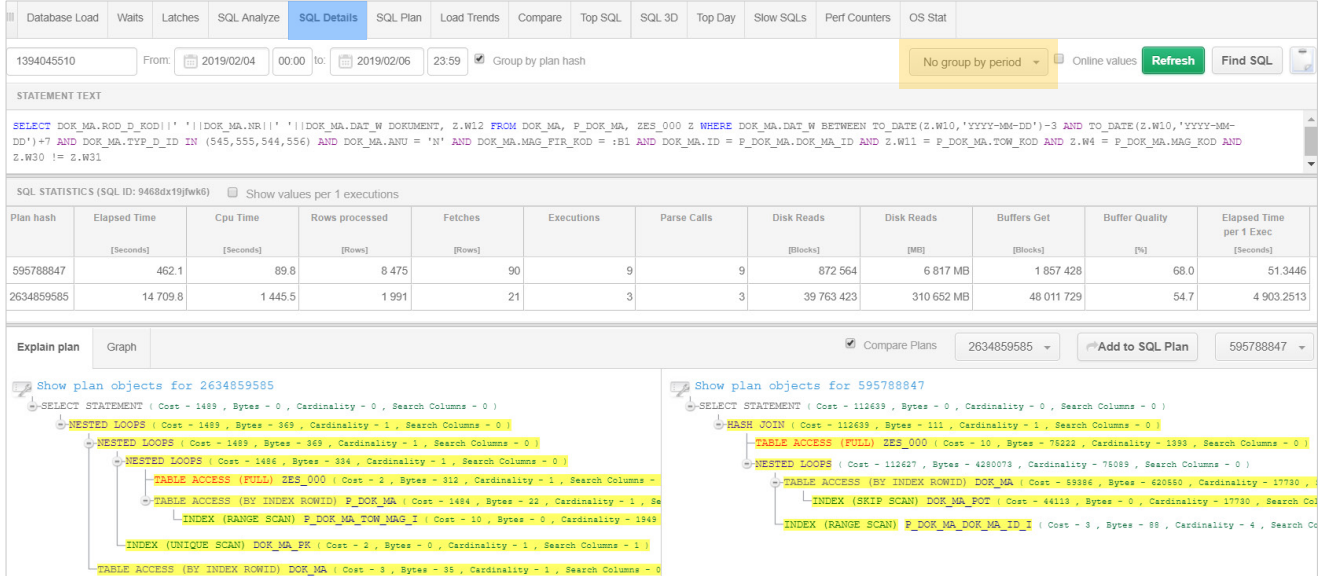

Dzięki rozbudowanemu modułowi alertów możemy w każdym momencie sprawdzić jak **często** dochodzi do problemów w bazie danych w tym do **zmiany planów** zapytań.

Informacje na wykresie wskazują **kiedy** i **jaki** alert wystąpił.

W tabeli prezentowana jest informacja na temat przekroczenie **progu alarmowego** dla statystyk wchodzących w skład **alertu**.

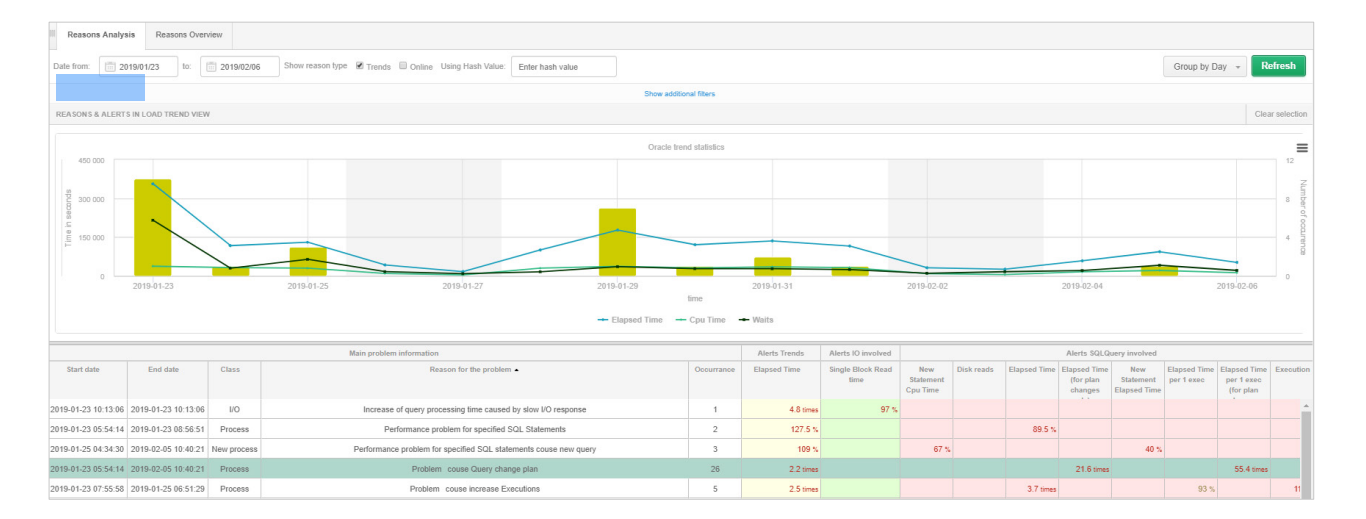

**DBPIUS** better performance

#### Anomaly Monitor

#### Anomaly Monitor

Każdy alert informujący o zmianie planu wykonania zawiera informacje na temat:

- **Identyfikatora zapytania**
- Jaka statystyka została przekroczona
- Wskazanie na szybszy plan dla zapytania, jeśli taki istniał w przeszłości.

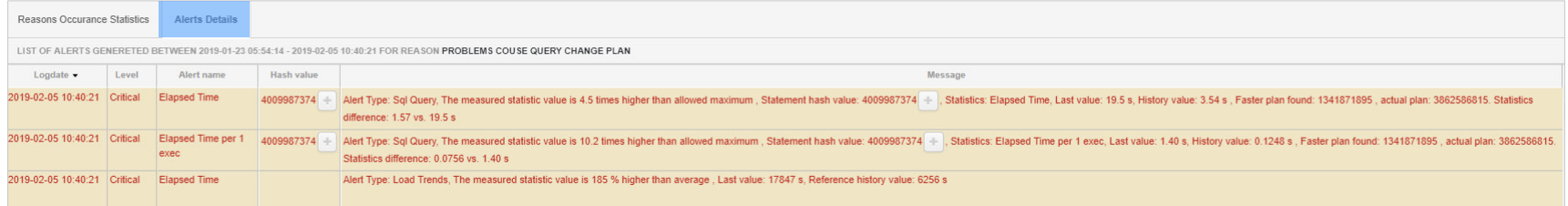

### **DBPLUS** better performance

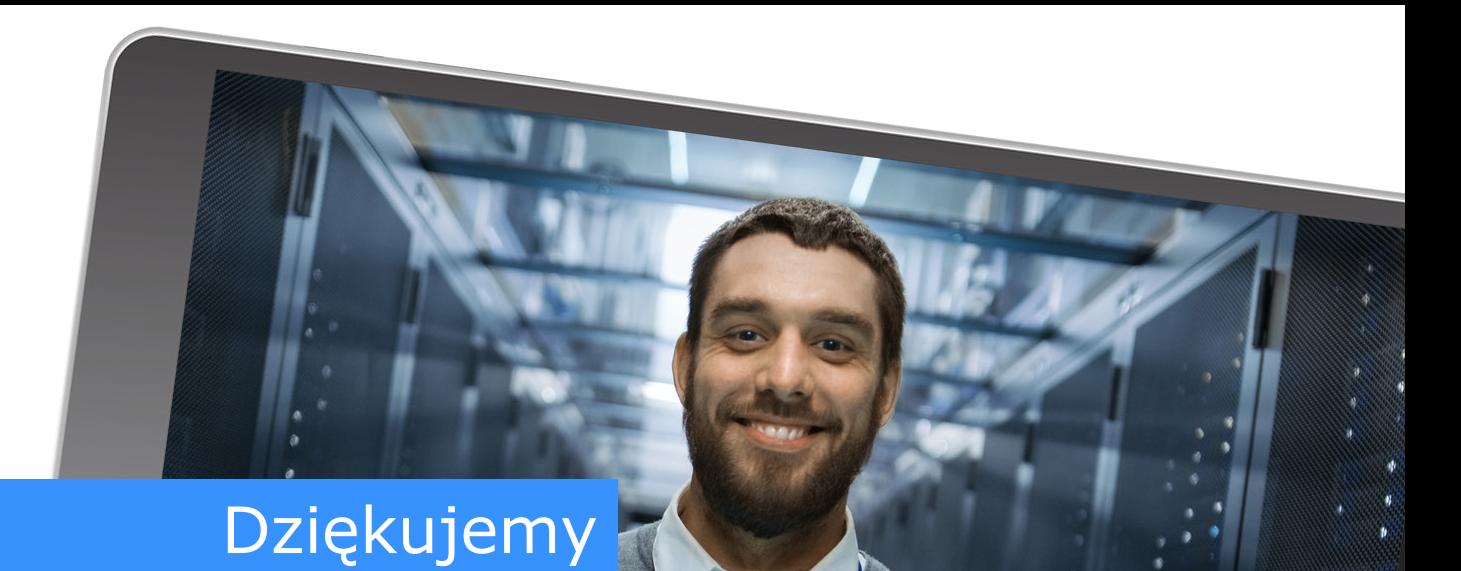

# www.dbplus.tech

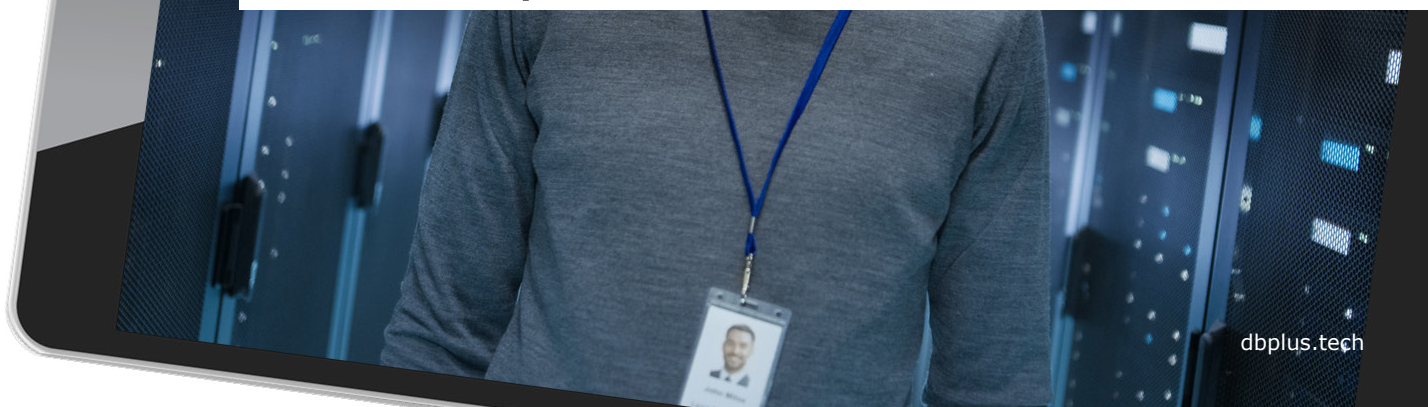